4016 SX (250-4901) SPEEDS16 Faxback Doc. # 1572

Your CPU supports two CPU clock speed settings, fast (16 Mhz) and slow (8 Mhz). Use the Speeds16 utility to choose either setting. If you want to copy this utility to your hard disk, insert the Utilities Diskette into Drive A and type the following command at the MS-DOS system prompt  $(A > or C)$ : copy a:speeds16.com c: Then, press <ENTER>.

To set the CPU speed, type either of the following at the MS-DOS system prompt: speeds16 fast speeds16 slow Then, press <ENTER>.

The CPU speed changes immediately, but the new setting is not recorded in the CMOS memory. If you turn off the system or press the RESET button, the speed defaults to the setting saved in CMOS memory. If, however, you press <CTRL>+<ALT>+<DEL>, the new setting remains in effect. To change the default setting in CMOS memory, run Setup.

To run utilities from the MS-DOS diskette, insert the MS-DOS diskette into a diskette drive. Then, at the MS-DOS operating system prompt (such as A>), type the program name that corresponds to the desired utility. To run utilities from a hard disk, type the appropriate program name at the hard disk prompt (such as C>>). It is not necessary to enter the file extension, such as .com, to run a utility. The following utilities can be copied from the Utilities Diskette and run from the MS-DOS prompt:

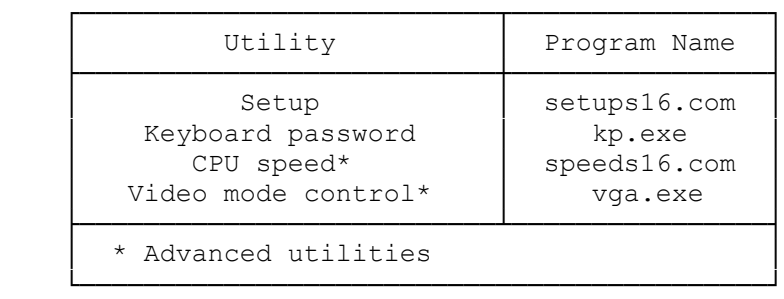